# CSS 11x00上的802.1q中繼配置示例

### 目錄

[簡介](#page-0-0) [開始之前](#page-0-1) [慣例](#page-0-2) [必要條件](#page-0-3) [採用元件](#page-0-4) [背景理論](#page-0-5) [Web主機應用程式](#page-1-0) [什麼是802.1Q?](#page-2-0) [設定](#page-3-0) [組態](#page-4-0) [檢視螢幕更改](#page-6-0) [驗證](#page-7-0) [疑難排解](#page-10-0) [相關資訊](#page-10-1)

# <span id="page-0-0"></span>簡介

本文檔提供了內容服務交換機(CSS)11x00系列交換機上的802.1q中繼的配置示例。

# <span id="page-0-1"></span>開始之前

### <span id="page-0-2"></span>慣例

如需文件慣例的詳細資訊,請參閱[思科技術提示慣例](//www.cisco.com/en/US/tech/tk801/tk36/technologies_tech_note09186a0080121ac5.shtml)。

### <span id="page-0-3"></span>必要條件

本文件沒有特定先決條件。

### <span id="page-0-4"></span>採用元件

此配置是使用下面的軟體和硬體版本開發和測試的。

• CSS 11800和CSS 11150在已清除配置的實驗環境中運行4.10

<span id="page-0-5"></span>本文中的資訊是根據特定實驗室環境內的裝置所建立。文中使用到的所有裝置皆從已清除(預設 )的組態來啟動。如果您在即時網路中工作,請確保在使用任何命令之前瞭解其潛在影響。

在WebNS 4.10版中,CSS 11000支援千兆乙太網(GE)埠上的IEEE標準802.1Q VLAN中繼。

802.1Q支援對於Web主機和其他擁有多個客戶共用單個裝置的服務提供商非常重要。Web主機現在 可以通過VLAN隔離客戶在單個流量上的流量,無需為每個客戶分配一個埠。當網路流量從網際網 路傳入時,路由器會根據目的地(例如IP、連線埠等)將流量隔離到單獨的VLAN中,並將其中繼到 一個Gigabit連線埠中。然後,此中繼被傳遞到CSS11x00進行負載均衡決策。CSS將中繼傳送到第 2層(L2)裝置,以將其傳遞到伺服器群。從路由器到伺服器,VLAN的流量被隔離。CSS 11x00上只 使用了兩個Gigabit埠。

測試顯示,802.1Q的加入對CSS 11x00交換機的效能影響最小。

對802.1Q的CSS 11x00支援還提高了它與其他思科裝置(如Catalyst 6500)的互操作性。這兩個裝 置是思科內容交換解決方案Tundra的基礎,也是我們建議內容網路解決方案不可分割的一部分。

注意:在802.1Q支援之前,為了實現VLAN之間的隔離,可以在路由器和CSS之間放置第2層裝置。 此裝置將獲取中繼,分離單個VLAN,並通過多個連線將流量傳遞到CSS。其他連線可以將流量傳 遞到伺服器場。但是,流量可能會被隔離,但成本和埠使用率會更高。

#### <span id="page-1-0"></span>Web主機應用程式

Web主機具有單個CSS 11x00(以及用於高可用性的冗餘CSS)。 Web主機需要支援100個客戶 ,並希望將CSS 11x00上的埠使用量降至最低。這樣可以最大限度地提高CSS埠的回報。下圖顯示 了一個可能的配置,通過該配置可以完成此操作:

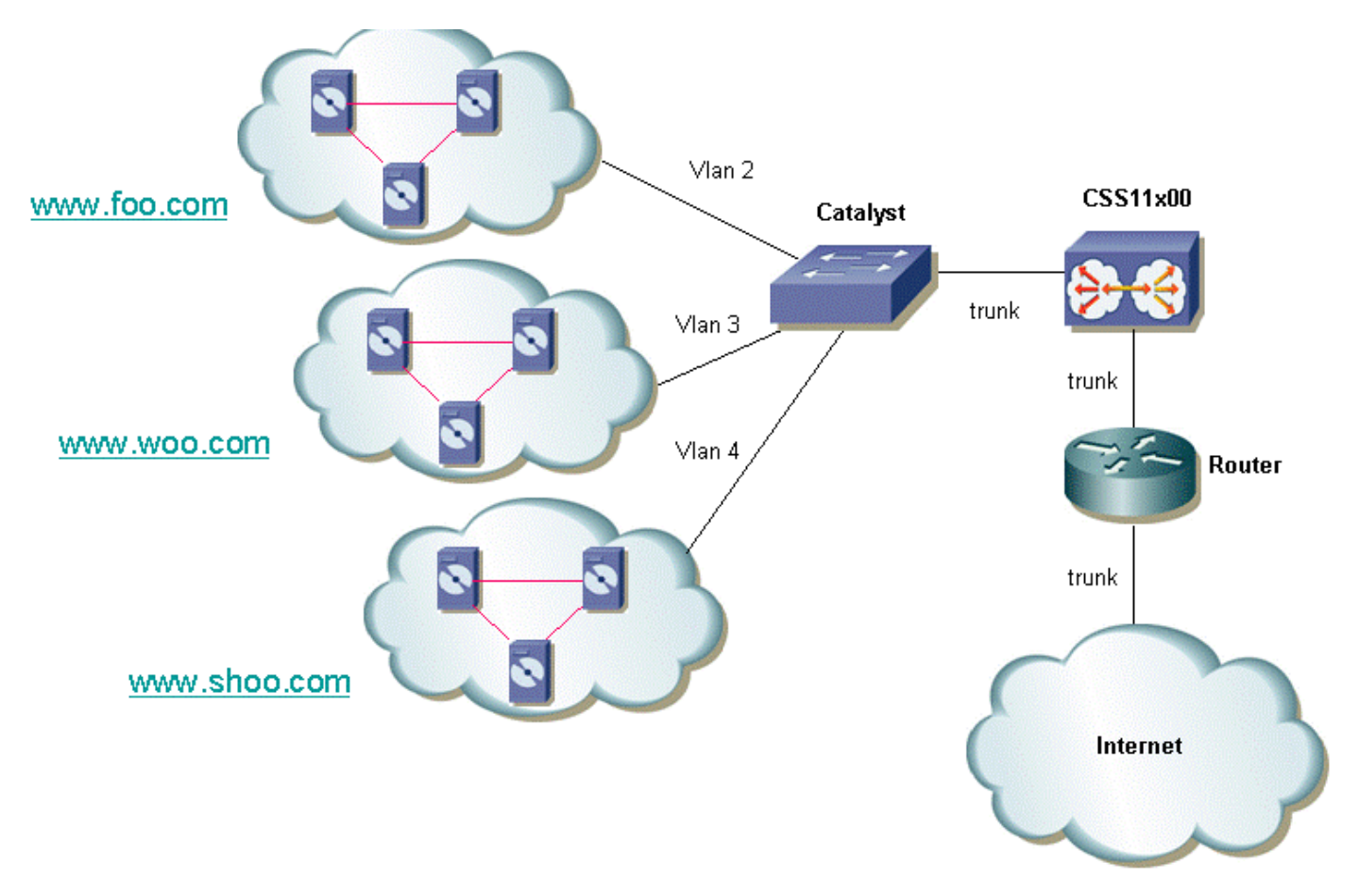

對於每個客戶,可以選擇隔離其流量。這表示他們將獲得唯一的VLAN。在上方示例中 ,www.foo.com可以與www.woo.com隔離。每32個客戶將需要一個新的千兆埠。可以混合啟用 802.1Q標籤的VLAN並提供未標籤的VLAN。這樣,Web主機便可以為客戶提供隔離和非隔離 VLAN。下圖顯示了此網路的外觀:

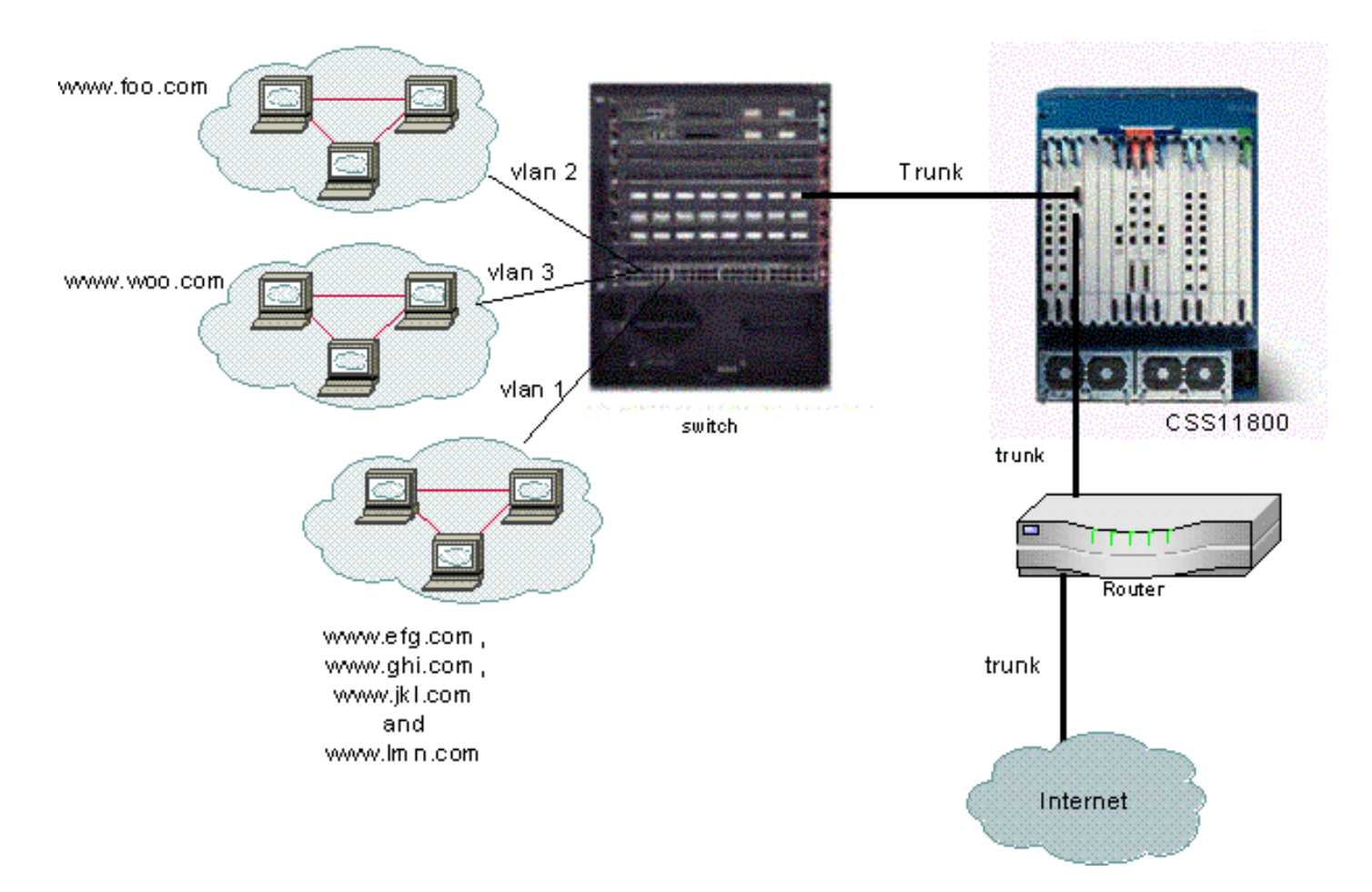

在本例中,網域efg、ghi、jkl和lmn將共用VLAN。這表示其中任何一個的所有組播流量都將傳送到 所有組播流量。域foo和woo將只接收發往其域的組播流量。

### <span id="page-2-0"></span>什麼是802.1Q?

術語VLAN是指使用交換架構「虛擬化」區域網(LAN)的能力。使用VLAN的優點是每個使用者裝置 都可以連線到任何VLAN。VLAN不是基於物理或地理定義,而是基於邏輯或組織定義,其中網路可 以通過軟體進行配置,而不是通過手動重新插入線纜進行配置。管理員可以通過實施中繼來實施 VLAN並儲存埠。在Cisco的術語中,主幹是承載多個VLAN的點對點鏈路。主幹的目標是在實施 VLAN的兩個裝置(通常是兩台交換機)之間建立鏈路時儲存埠。在下圖中,您可以看到兩台交換 機Sa和Sb上可用的兩個VLAN。第一種方法易於實現。此方法要求您在裝置之間建立兩條物理鏈路 ,每條鏈路傳輸VLAN的流量。

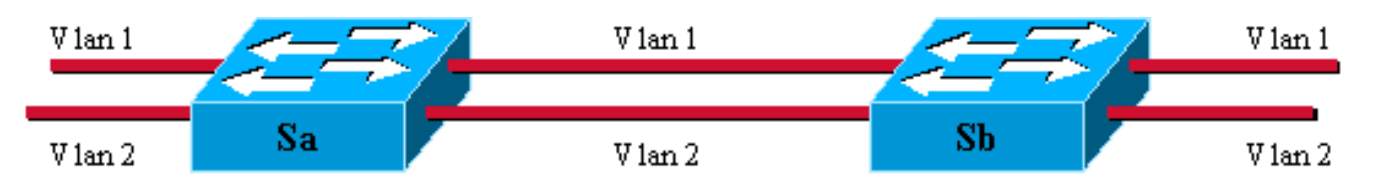

當然,此解決方案不能擴展。如果要新增第三個VLAN,則需要額外犧牲兩個連線埠。這種設計在 負載分擔方面也是無益的。某些VLAN上的流量可能無法證明專用鏈路的合理性。主幹將在一條物 理鏈路上捆綁虛擬鏈路,如下圖所示:

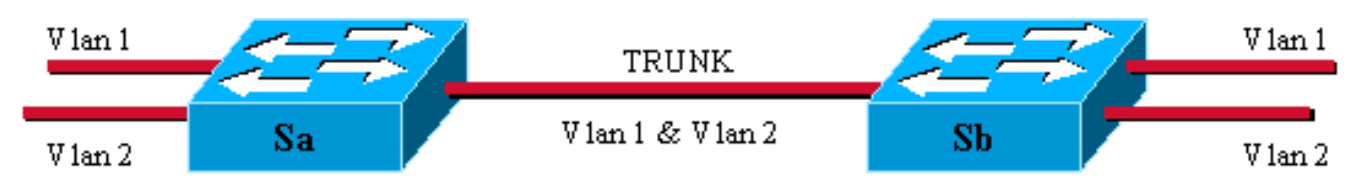

在此圖中,兩台交換器之間的唯一實體連結能夠傳輸任何VLAN的流量。為此,鏈路上傳送的每個 幀都由Sa標籤,以便Sb知道它屬於哪個VLAN。802.1Q使用內部標籤機制。Internal表示在幀內插 入一個標籤,如下所示。

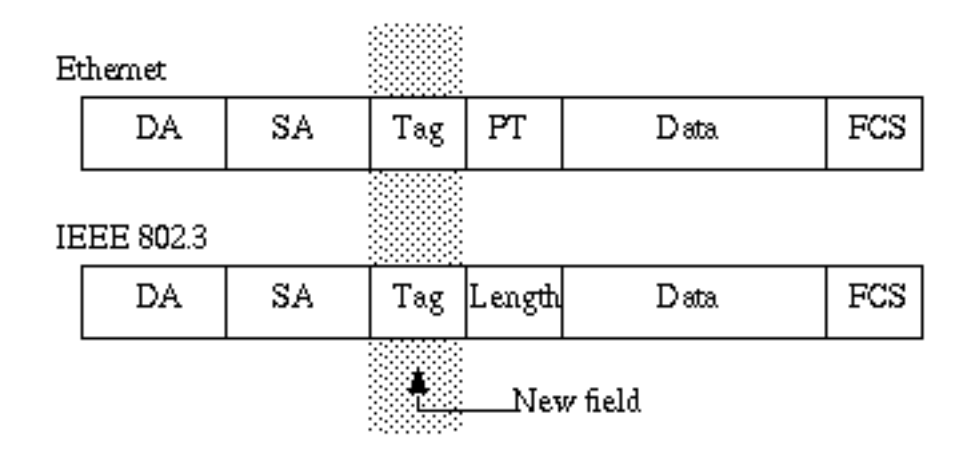

請注意,在802.1Q中繼上,一個VLAN可**能不**被標籤。此未標籤的VLAN稱為預設VLAN。這樣,您 就可以推斷出幀屬於哪個VLAN,而接收的VLAN沒有標籤。標籤機制意味著對框架的修改。中繼裝 置插入4位元組的標籤並重新計算幀校驗序列(FCS)。 有關標籤方案的詳細資訊,請參閱[在IEEE](//www.cisco.com/en/US/docs/ios/12_1t/12_1t3/feature/guide/dtbridge.html) [802.1Q VLAN之間橋接。](//www.cisco.com/en/US/docs/ios/12_1t/12_1t3/feature/guide/dtbridge.html)

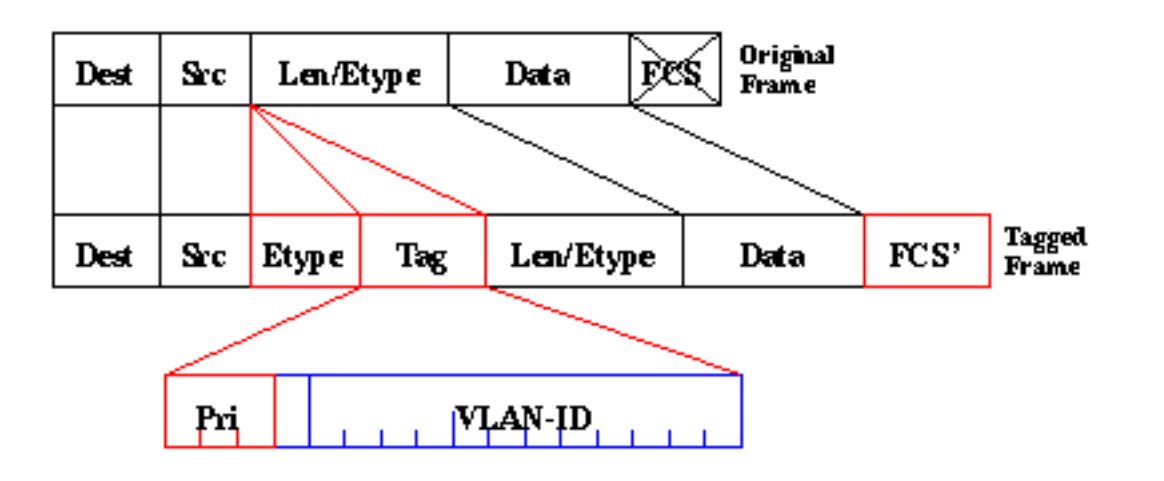

802.1Q標準不僅僅是標籤機制。它還為網路中的所有VLAN定義一個在預設VLAN上執行的唯一跨距 樹狀目錄。

注意:  $CSS 11000$ 當前不支援 $_{\text{peri}}$ 段。

# <span id="page-3-0"></span>設定

使用802.1Q配置CSS 11x00需要WebNS 4.10代碼或更高版本。僅Gigabit埠支援此功能(僅 CSS11000)。 802.1Q中繼埠的最大數量等於交換機上的Gigabit埠數。在CSS 11150上,最大 Gigabit埠數為2(在CSS 11050上,最大為1)。 在CSS 11800上,千兆埠的最大數量為32,所有埠上 支援的最大VLAN數量為128,單個千兆埠上不超過32個。

此清單定義特定CSS模型支援的VLAN的最大數量:

- CSS 11501和CSS 11503 最多256個VLAN
- CSS 11506 最多512個VLAN
- CSS 11050和CSS 11150 最多16個VLAN
- CSS 11800 最多128個VLAN

已修改CLI中的VLAN引數,以允許使用標籤功能。定義與先前版本相同。以下部分介紹如何輸入 CLI引數。有關定義,請參閱[CLI命令參考指南](//www.cisco.com/en/US/docs/app_ntwk_services/data_center_app_services/css11000series/v5.00/command/reference/CmdIntfC.html)。

### <span id="page-4-0"></span>組態

本檔案會使用以下設定:

- 啟用/禁用中繼
- **配置與中繼關聯的VLAN**
- 為介面/VLAN對配置網橋優先順序
- 配置網橋狀態
- 配置網橋路徑開銷
- Default-vlan命令
- ARP命令

啟用/禁用中繼

#### 要啟用中繼:

CS800# **config** CS800(config)# **interface 1/1** CS800(config-if[1/1])# **trunk**

要禁用中繼,請執行以下操作:

CS800(config-trunkif[1/1])# **no trunk** Disable trunking, [y/n]:**y** CS800(config-if[1/1])# **exit**

#### 配置與中繼關聯的VLAN

要在特定主幹上建立VLAN,您必須首先連線到該介面 ,然後輸入要與該介面關聯的VLAN。以下示例將VLAN 2和3與介面1相關聯:

CS800# **config** CS800(config)# **interface 1/1** CS800(config-if[1/1])# **trunk** CS800(config-trunkif[1/1])# **vlan 2** Create VLAN <2>, [y/n]:**y** CS800(config-trunkif[1/1-2])# **exit** CS800(config-trunkif[1/1])# **vlan 3** Create VLAN <3>, [y/n]:**y** CS800(config-trunkif[1/1-3])# **exit**

#### 為介面/VLAN對配置網橋優先順序

以下命令更改指定介面/VLAN對的優先順序。預設值為 128。在以下示例中,網橋優先順序從128更改為50:

#### CS800# **config**

CS800(config)# **interface 1/1** CS800(config-if[1/1])# **trunk** CS800(config-trunkif[1/1])# **vlan 1** Create VLAN <1>, [y/n]:**y**

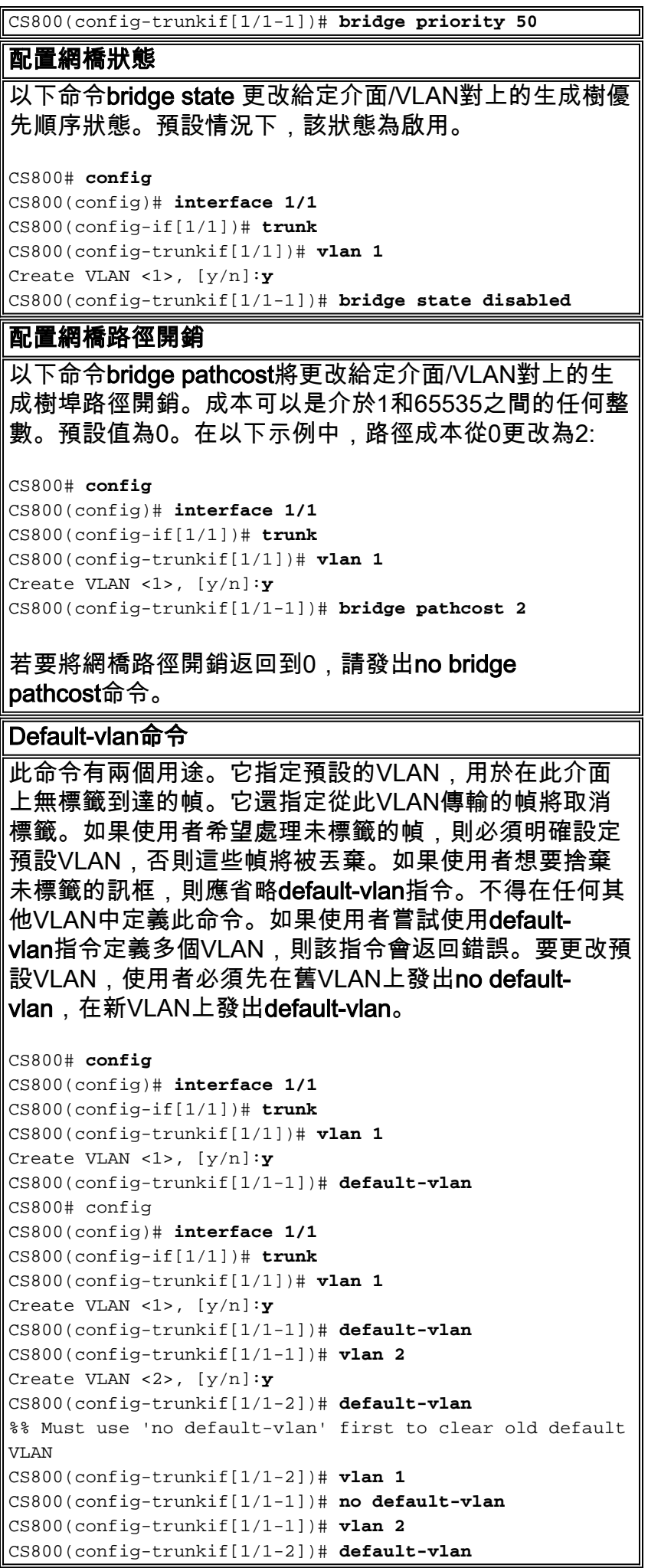

ARP命令 ARP命令可用於確定與IP地址關聯的硬體地址。已新增修 改以允許使用其他VLAN引數。在中繼介面上,ARP命令 如下所示: **Arp** *ip address mac address interface vlan* 在非中繼介面上,arp命令如下所示: **Arp** *ip address mac address interface*

**注意:**如果使用者在非中繼介面上輸入vlan **引數,或者不在中繼介面上輸入**vlan **引數,則主機條目** 不會顯示在IP路由表中。

#### <span id="page-6-0"></span>檢視螢幕更改

本節提供有關如何檢視CSS 1115x上的運行配置更改的資訊。

所有介面都具有一致的字首格式。CS800就是這種情況。插槽/埠格式不會更改。但是,CSS 11150目前在某些位置顯示ethernet-X,在其他位置只顯示X(1到16之間的數字)。它們使用通用 格式eX。例如e1、e2和e16。輸入命令時支援此格式。另外,在命令端,為了向後相容較舊的啟動 配置和指令碼,繼續支援ethernet-X格式。

注意:只有千兆埠可以配置為VLAN中繼埠。

CS100# **sho running-config** configure !\*\*\*\*\*\*\*\*\*\*\*\*\*\*\*\*\*\*\*\*\*\*\*\*\*\*\* GLOBAL \*\*\*\*\*\*\*\*\*\*\*\*\*\*\*\*\*\*\*\*\*\*\*\*\*\*\* no console authentication !\*\*\*\*\*\*\*\*\*\*\*\*\*\*\*\*\*\*\*\*\*\*\*\*\* INTERFACE \*\*\*\*\*\*\*\*\*\*\*\*\*\*\*\*\*\*\*\*\*\*\*\*\* interface e1 bridge vlan 2 interface e2 bridge vlan 3

以下是另一個使用新802.1Q配置的show running-config示例。

configure

!\*\*\*\*\*\*\*\*\*\*\*\*\*\*\*\*\*\*\*\*\*\*\*\*\* INTERFACE \*\*\*\*\*\*\*\*\*\*\*\*\*\*\*\*\*\*\*\*\*\*\*\*\* interface 1/1 trunk vlan 1 default-vlan bridge pathcost 11 bridge priority 50

bridge state disable

```
 vlan 2
bridge pathcost 50
bridge priority 1
```
interface 1/2 bridge priority 20

<span id="page-7-0"></span>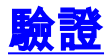

本節提供的資訊可用於確認您的組態是否正常運作。

[輸出直譯器工具](https://www.cisco.com/cgi-bin/Support/OutputInterpreter/home.pl)(僅供[註冊客](//tools.cisco.com/RPF/register/register.do)戶使用)支援某些show命令,此工具可讓您檢視[show](https://www.cisco.com/cgi-bin/Support/OutputInterpreter/home.pl)命令輸出的分析。

• show bridge status *VLAN* — 對於已啟用中繼的介面,請將 — X(其中X是VLAN編號)附加至 字首。例如,1/3-4表示插槽1、埠3、VLAN 4。對於CS100上的GE NIC埠,e13-22表示乙太網 埠13、VLAN 22。如果未啟用中繼(或者像10/100 Mbps埠那樣不支援中繼),則字首後面沒 有附加任何內容。CSS 11150

CSS150# **show bridge status** VLAN1: Root Max Age: 6 Root Hello Time: 1 Root Fwd Delay: 4 Designated Root: 80-00-00-10-58-ca-fe-bb Bridge ID: 80-00-00-10-58-ca-fe-bb Root Port Desg

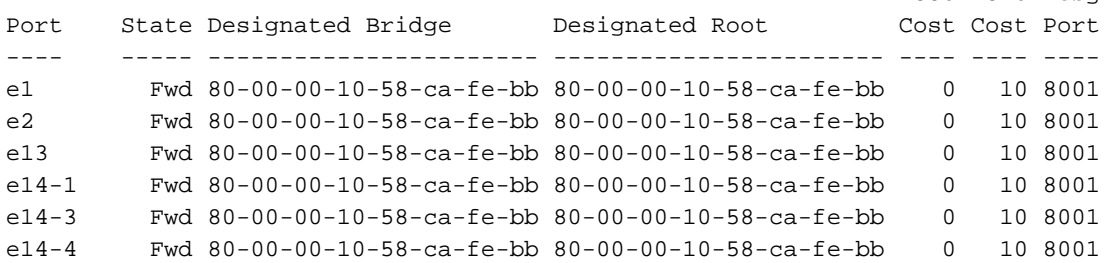

#### CSS 11800

CSS11800# **show bridge status** VLAN1 STP State: Enabled VLAN1: Root Max Age: 6 Root Hello Time: 1 Root Fwd Delay: 4 Designated Root: 80-00-00-10-58-57-ec-08 Bridge ID: 80-00-00-10-58-57-ec-08 Root Port Desg Port State Designated Bridge Designated Root Cost Cost Port ---- ----- ----------------------- ----------------------- ---- ---- ---- VLAN2 STP State: Enabled VLAN2: Root Max Age: 6 Root Hello Time: 1 Root Fwd Delay: 4 Designated Root: 80-00-00-10-58-57-ec-09 Bridge ID: 80-00-00-10-58-57-ec-09 Root Port Desg Port State Designated Bridge Designated Root Cost Cost Port ---- ----- ----------------------- ----------------------- ---- ---- ---- 1/2 Fwd 80-00-00-10-58-57-ec-09 80-00-00-10-58-57-ec-09 0 19 8002 2/1-2 Fwd 80-00-00-10-58-57-ec-09 80-00-00-10-58-57-ec-09 0 4 8009 2/2-2 Fwd 80-00-00-10-58-57-ec-09 80-00-00-10-58-57-ec-09 0 4 800a

CSS11800(debug)# **show bridge status VLAN2** VLAN2 STP State: Enabled VLAN2: Root Max Age: 6 Root Hello Time: 1 Root Fwd Delay: 4 Designated Root: 80-00-00-10-58-57-ec-09 Bridge ID: 80-00-00-10-58-57-ec-09 Root Port Desg Port State Designated Bridge Designated Root Cost Cost Port ---- ----- ----------------------- ----------------------- ---- ---- ---- 1/2 Fwd 80-00-00-10-58-57-ec-09 80-00-00-10-58-57-ec-09 0 19 8002 2/1-2 Fwd 80-00-00-10-58-57-ec-09 80-00-00-10-58-57-ec-09 0 4 8009 2/2-2 Fwd 80-00-00-10-58-57-ec-09 80-00-00-10-58-57-ec-09 0 4 800a

#### 要快速瞭解哪些VLAN可用,請發出show bridge status 頁籤。例如:

```
CSS11800(debug)# show bridge status
<cr> Execute command
VLAN1
VLAN2
VLAN3
VLAN10
```
#### • show circuit — 發出此命令以顯示電路資訊。CSS上的電路是將IP介面對映到邏輯埠或邏輯埠 組的邏輯實體。CSS 11150

CSS150# **show circuit**

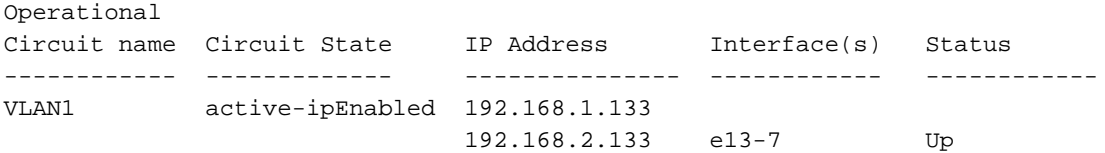

#### CSS 11800

CSS11800# **show circuit**

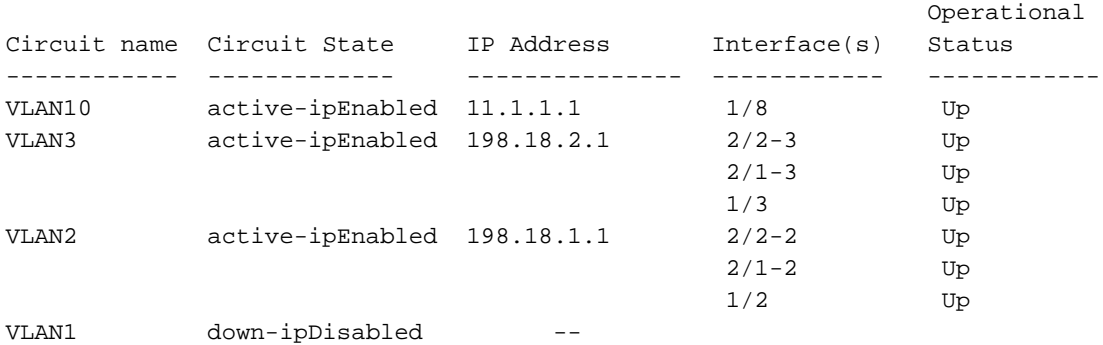

#### • show arp — 顯示CSS的ARP表。檢視CSS是否可以檢測中繼埠上的裝置時,這很有用。**CSS** 11800

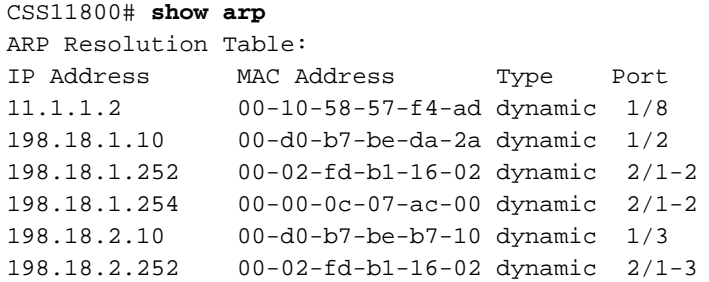

:

#### • show bridge forwarding — 顯示網橋轉發資訊。CSS 11800

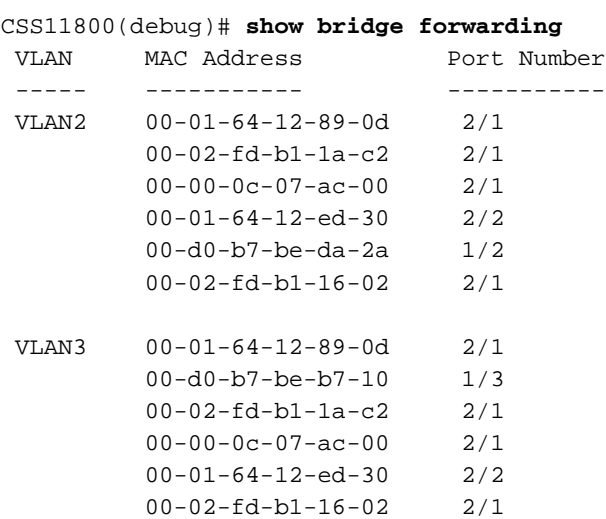

您可以通過發出show bridge forwarding VLAN 命令來顯示單個VLAN。發出show bridge vlan 頁籤命令可返回可用VLAN的清單。

• show trunk — 此版本已引入此命令。它顯示哪些的VLAN處於中繼狀態。

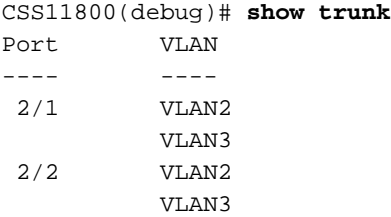

某些顯示螢幕顯示整個介面的聚合資料,例如mon計數器和phy特性。這是第二條規則的例外。 此類螢幕始終只顯示字首,例如1/1(CSS 11800)或e1(CSS 11500)。 受此影響的show螢幕包括 show ether-errors、show rmon、show rmon-32、show rmon-history、show phy、show mibii、show mibii-32和<sub>shophyo</sub>

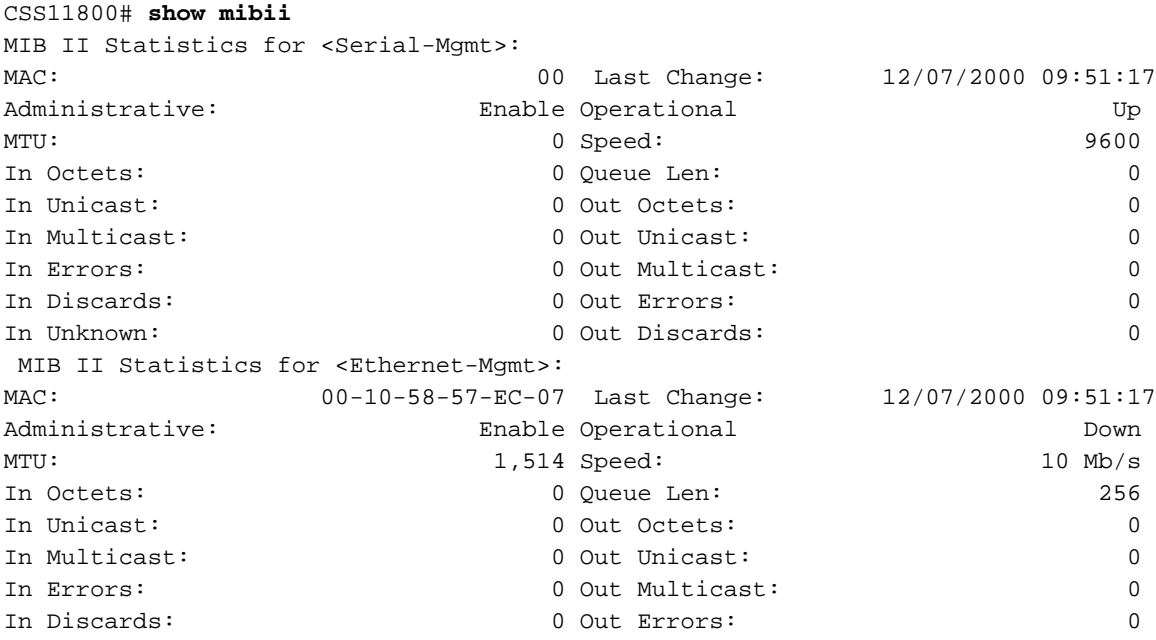

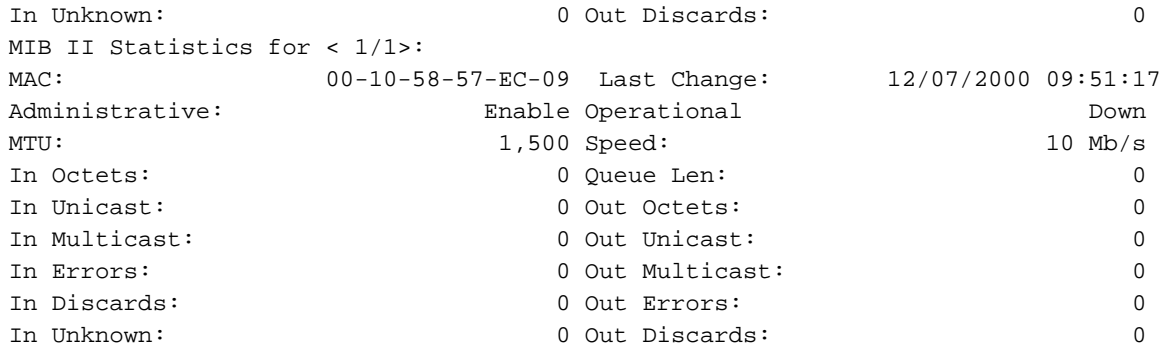

## <span id="page-10-0"></span>疑難排解

目前尚無適用於此組態的具體疑難排解資訊。

# <span id="page-10-1"></span>相關資訊

- [CSS 11000系列Content Services交換機硬體支援](//www.cisco.com/en/US/products/hw/contnetw/ps789/tsd_products_support_eol_series_home.html?referring_site=bodynav)
- [CSS 11500系列Content Services Switches產品支援](//www.cisco.com/pcgi-bin/Support/browse/psp_view.pl?p=Hardware:CSS_11500_Series_Content_Services_Switches&referring_site=bodynav)
- [下載CSS 11000軟體](//www.cisco.com/tacpage/sw-center/content-delivery/webns/?referring_site=bodynav)
- [下載CSS 11500軟體](//www.cisco.com/tacpage/sw-center/content-delivery/css11500/?referring_site=bodynav)
- [技術支援 Cisco Systems](//www.cisco.com/cisco/web/support/index.html?referring_site=bodynav)